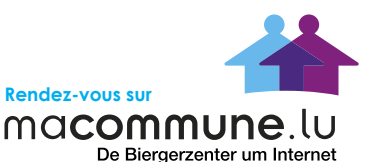

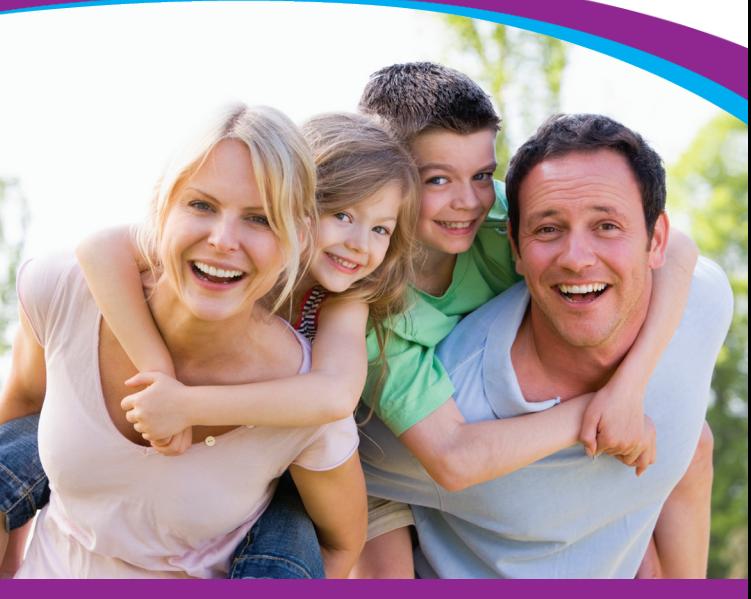

# **MY MUNICIPALITY ONLINE WITH ME**

# **macommune.lu: my teleservices online 24/7**

A **free made-to-measure service** that brings me closer to my local municipality.

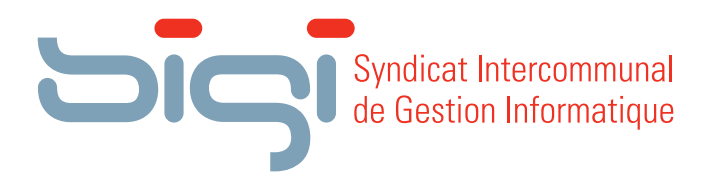

# What is **macommune.lu ?**

**macommune.lu** is a citizens' portal providing you with a range of services.

The system, accessible in many municipalities, was set up in cooperation with municipality officials and enables you to deal with administrative procedures in a perfectly secure way. Just send your pre-completed forms directly to the municipal offices. It's as simple as that!

# Always open, **no queues!**

These are the two great advantages of macommune.lu. You are not restricted to opening hours, as macommune.lu is accessible **24/7, 365 days a year**. Furthermore, you do not have to waste time queueing.

You can visit **macommune.lu** whenever you wish and make your request immediately without having to wait.

Services offered to date:

- Submit a certificate request •
- Submit a request for parental authorisation •
- Order dustbins •
- Consult municipal bills •

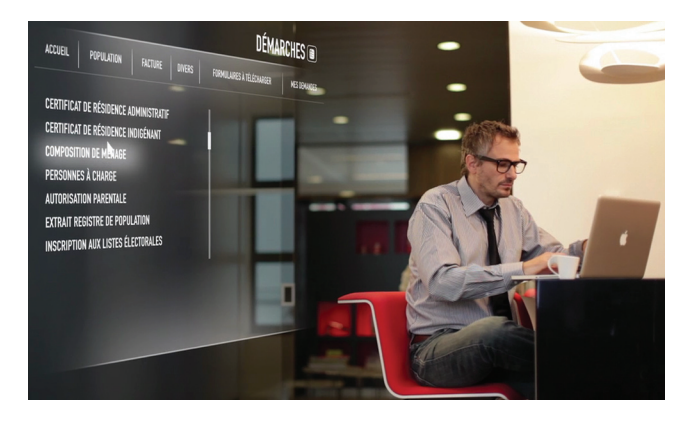

# How do I subscribe to the teleservices of macommune.lu once **I received both of my letters** ?

You can access the **secure teleservices** for your local municipality **simply using a TanCard**. As the head of the household, you will receive **two letters**. The **first** will contain your **activation code**, the **second** will contain your **TanCard**.

Below is a **step-by-step guide** on how to subscribe to the free teleservices offered by your local municipality:

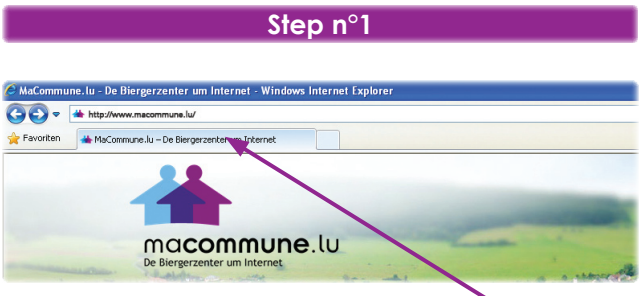

Enter the URL **www.macommune.lu**

### **Step n°2**

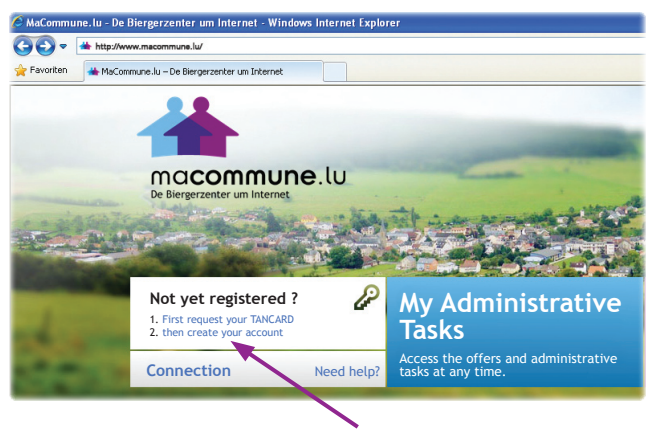

Click on **account creation**

### **Step n°3**

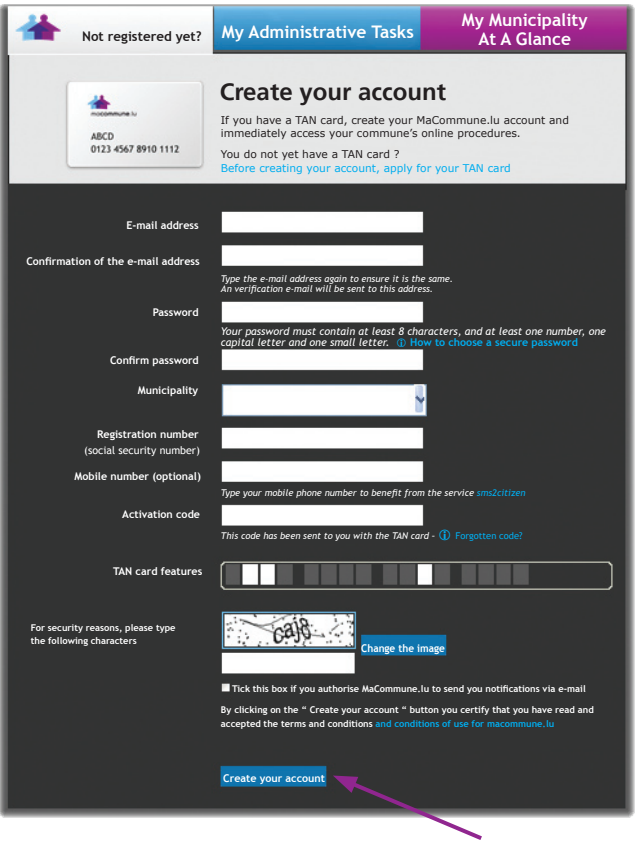

#### Enter the compulsory fields

## **Step n°4**

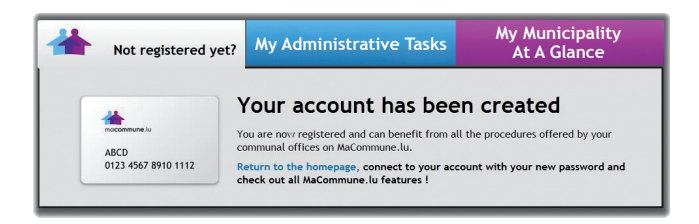

A **confirmation email** will be sent to you to activate your account.

### **Step n°5**

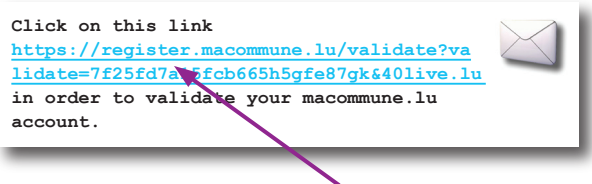

Click the account activation link given in your **confirmation email**.

### **Step n°6**

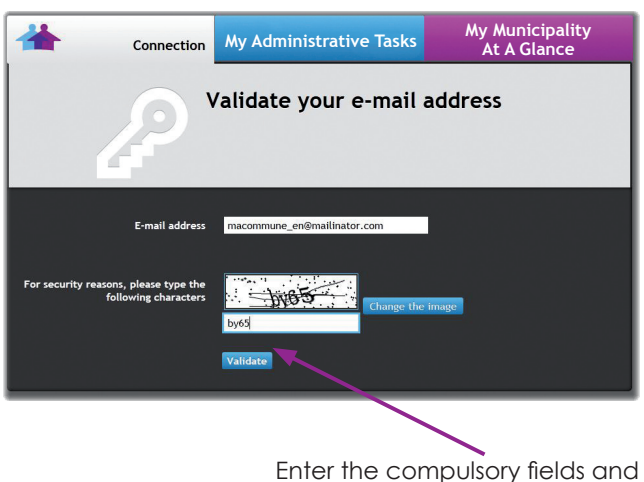

validate by clicking **Validate**

### **Step n°7**

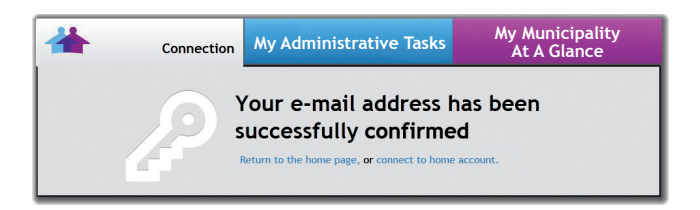

# **IMPORTANT**

To **protect your personal data**, access to all teleservices is controlled by the use of a **security card, your TanCard**. This is used in addition to your log-in details for **macommune.lu** (email and password). One **TanCard** is allocated to each household.

Do not write any identifying information on the card, not your name and especially not your password.

Keep your card in a secure place.

Destroy the first letter you received once you have activated your teleservices.

Below, we have reproduced the TanCard to give you an idea of what it looks like:

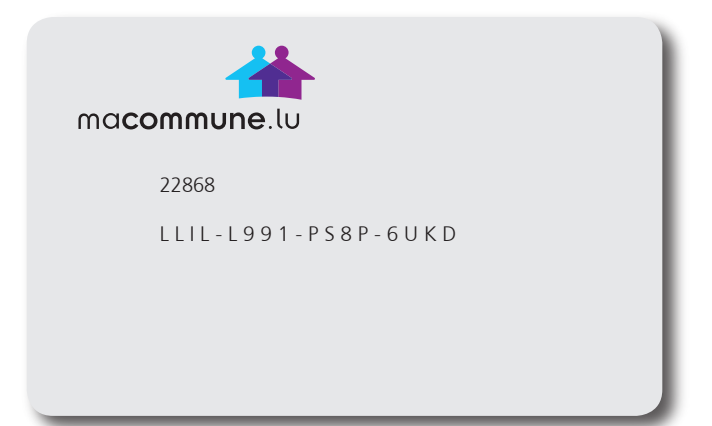

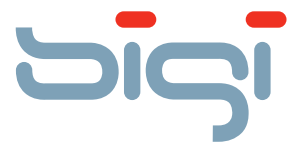

Syndicat Intercommunal de Gestion Informatique

B.P. 63 L-5201 Sandweiler Tél.: 35 00 99 1 Fax: 35 00 98 www.sigi.lu